# Inhabitants Crowdsourcing App

Training material

DEMO Consultants – Jos Noordzij

21-4-2021

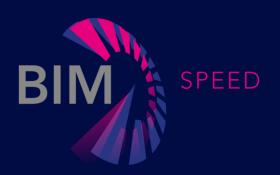

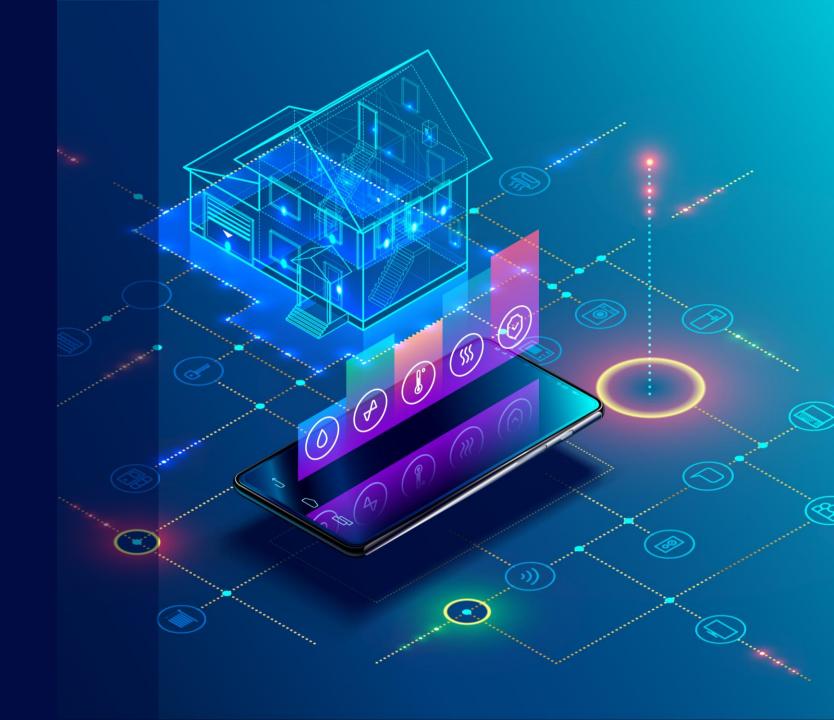

#### Table of contents

- Short description
- Who can use the tool
- Main topics overview
- Explanation of the most important topics

 This presentation only uses slides. For detailed video instructions please refer to the Inhabitants App video, which can be found on the bimspeed training website

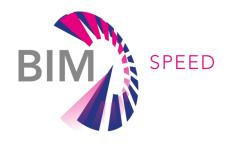

# SHORT DESCRIPTION

Inhabitants Crowdsourcing App

The aim of the Inhabitants Crowdsourcing App is to collect data of existing buildings from inhabitants. Questionlists can be defined and distributed from the backoffice. Inhabitants can respond to questionlists using a freely downloadable mobile app.

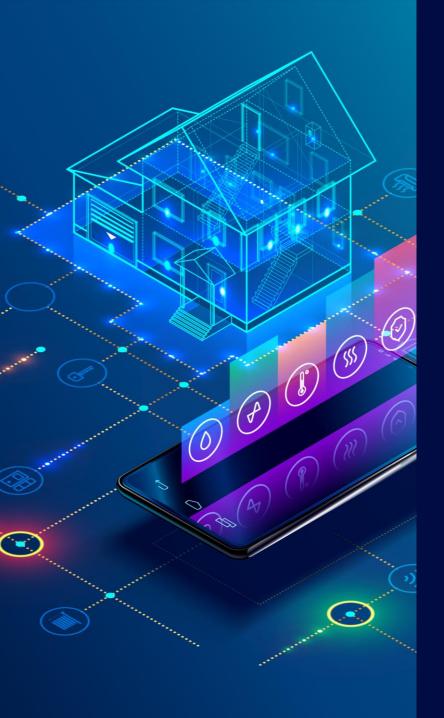

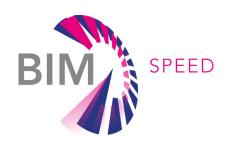

#### Who can use the tool?

The Inhabitants Crowdsourcing App can be used by stakeholders involved in renovation projects, who need to collect data of existing buildings in order to perform any kind of analysis and define renovation strategies.

#### MAIN TOPICS

#### Inhabitants Crowdsourcing App

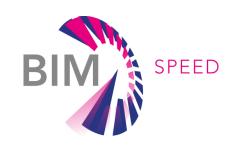

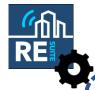

Used by housing corporation or other stakeholders

#### Questionnaire Management

- Accessing the tool
- Creating questionlists
- Creating units for distribution
- Creating inhabitant useraccounts
- Coupling a BIM model
- Releasing questionlists
- Working with the results

#### Used by inhabitants

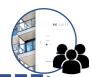

#### Mobile Inhabitants App

- Download, configure, login
- Questionnaire Overview
- Observation Page
- Question Type Ul's
- BIMViewer
- Storing Results

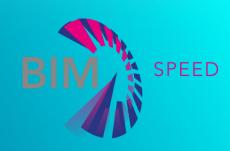

### QUESTIONNAIRE MANAGEMENT

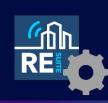

Accessing the tool

# Connect from BIMSpeed platform

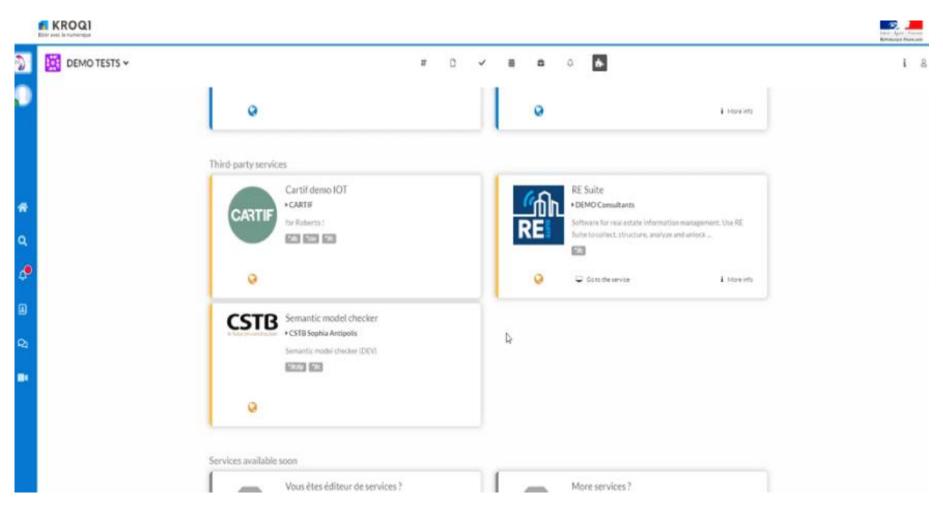

### Or connect from training website

HOME NEWS RESULTS PARTNERS DEMONSTRATION CASES COMMUNITY TRAINING MATERIALS

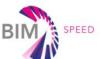

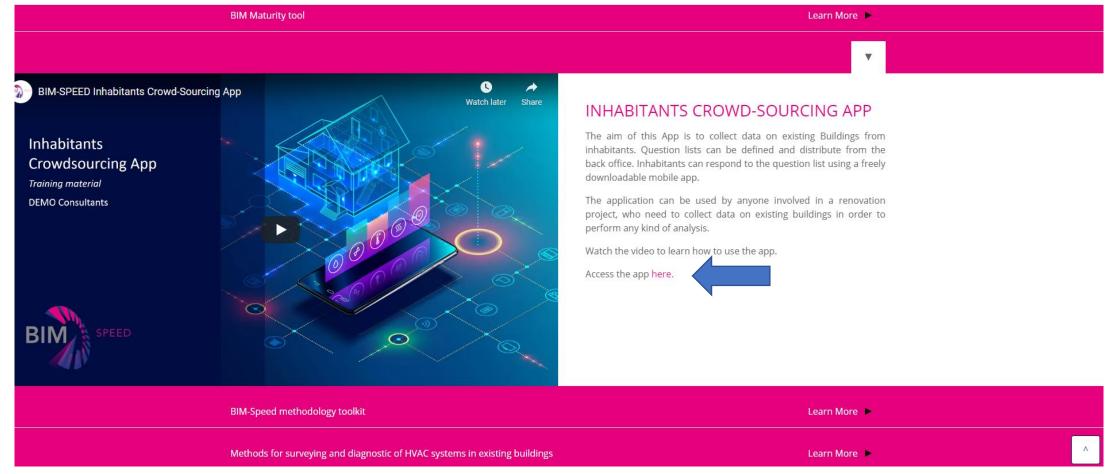

## Reaching the DEMO SAAS page

- Login with:
- Username "BIMSpeed"
- Password "Renovation"

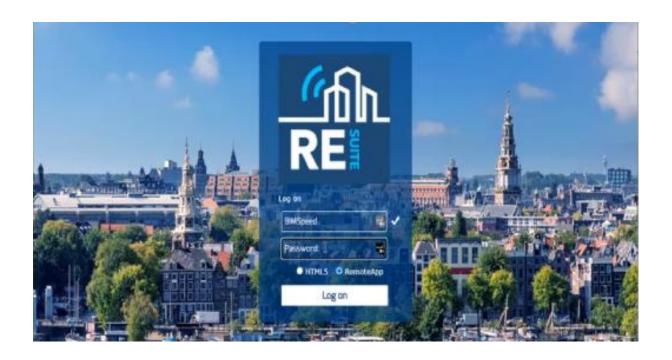

# Reaching the application / login with personal useraccount

 In order to use the app you will need a personal useraccount

 Get a personal useraccount by contacting DEMO Consultants info@demobv.nl

• For quick demo purposes, login with JSmith / Welcome2RESuite

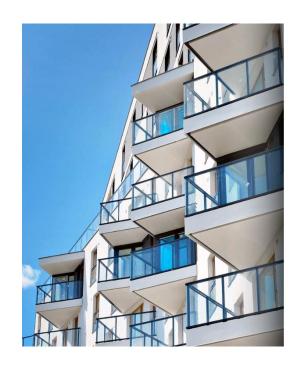

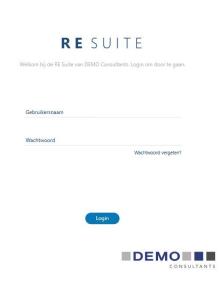

#### Inside the RE Suite

- 3 subapps available:
  - Survey: questionnaire management
  - BIM: coupling and viewing BIM models
  - Configuration: language settings, useraccount management, and such

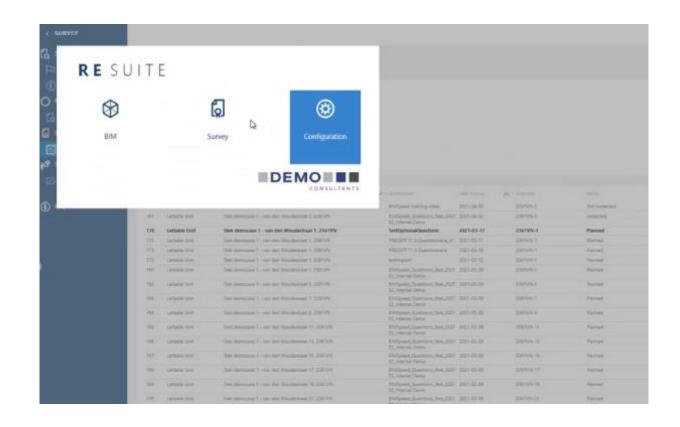

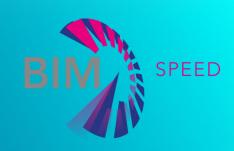

### QUESTIONNAIRE MANAGEMENT

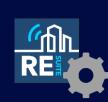

Creating questionlists

## Creating questionlists with template

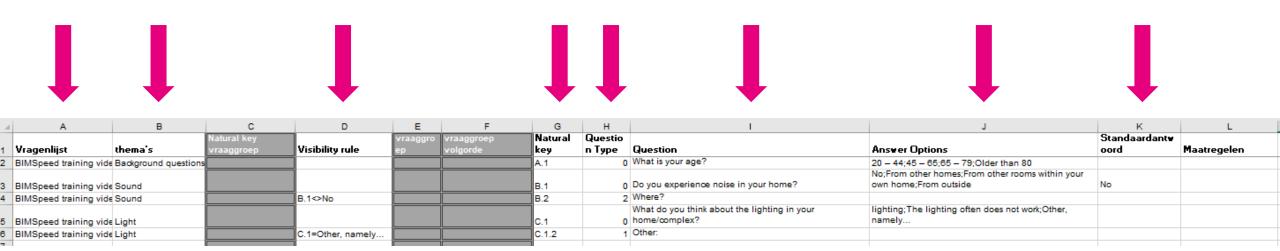

- Template can be downloaded from software
- Each line is a question
- Each question has a question type, question text, answer options, visibility rule, theme
- For further details, watch the vid

#### TYPES OF QUESTIONS

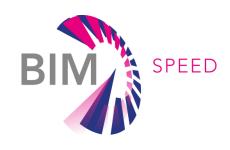

Closed question

e.g. "What is your age?" Younger than 50; Older than 50

Open question

Type a custom answer question

e.g. "Do you have any additional remarks?"

Spatial question

Select a space in a BIM model as an answer question

By marking questions as spatial questions we trigger BIM behaviour in the mobile app.

e.g. "In which rooms do you experience draughts?"

This finishes questionlist creation.

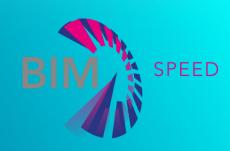

#### QUESTIONNAIRE MANAGEMENT

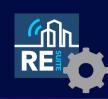

Creating units for distribution

# Understanding lettable units

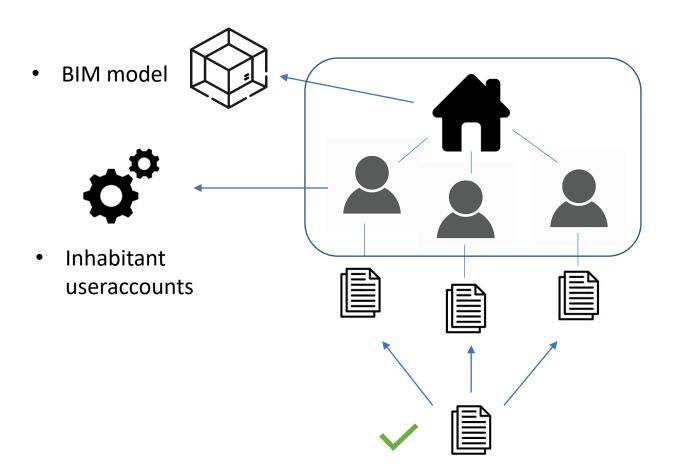

- Real estate object
- Lettable units (i.e. inhabitant units)
- Questionlists instances (1 for each inhabitant)
- Base template

#### CREATING UNITS FOR DISTRIBUTION

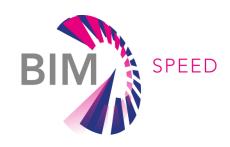

STEP 1 Create a real estate object

STEP 2 Create lettable units

STEP 3 Create useraccounts

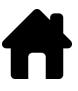

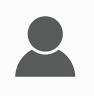

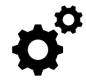

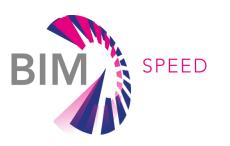

STEP 1 Create a real estate object

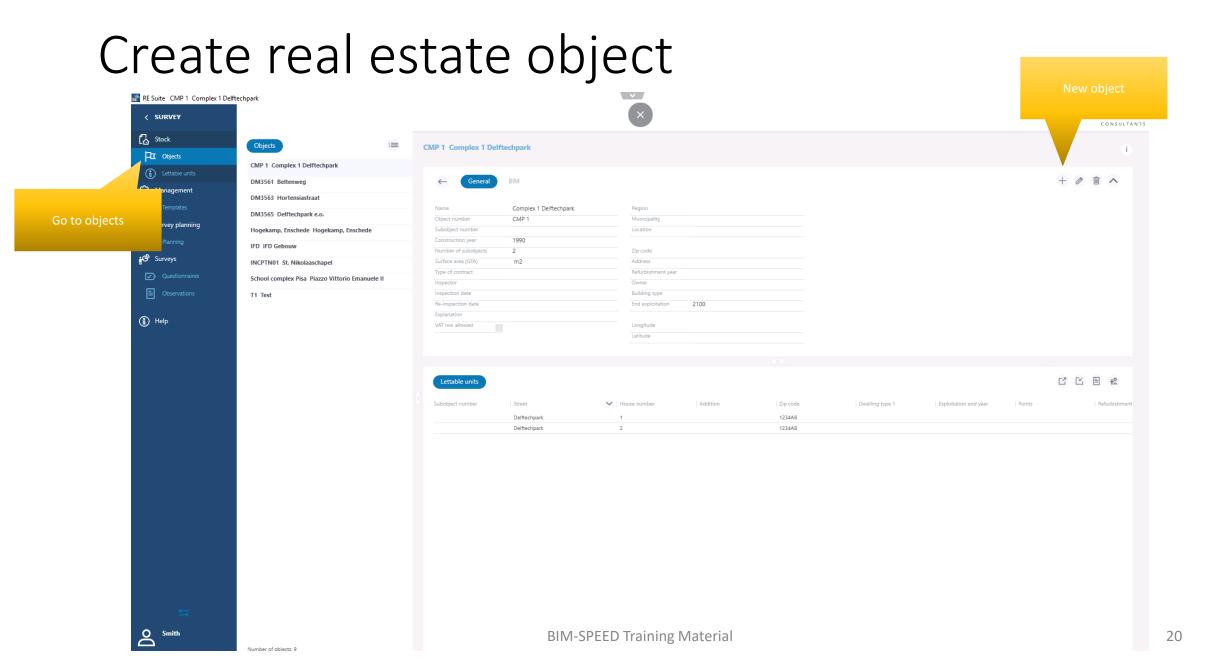

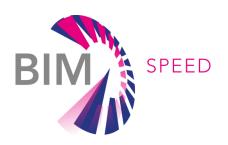

STEP 1

Create a real estate object

STEP 2

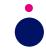

Create lettable units

#### Create lettable units

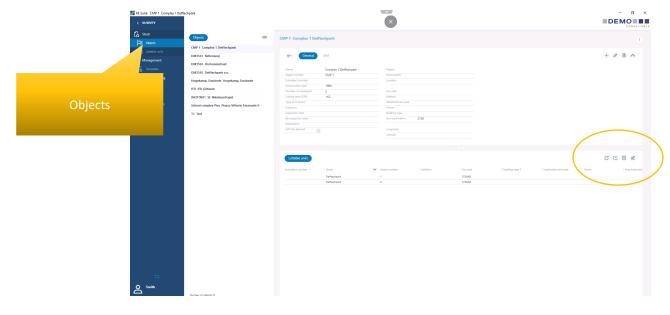

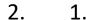

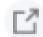

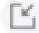

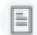

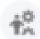

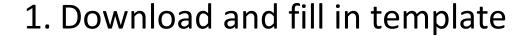

- 2. Import
- 3. Lettable units created

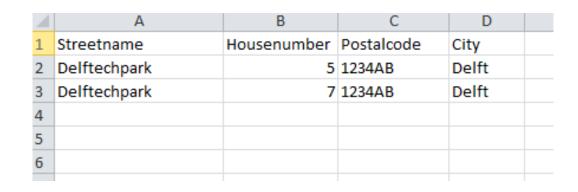

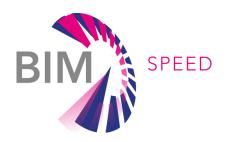

STEP 2 Create a real estate object

STEP 2 Create lettable units

STEP 3 Create useraccounts

#### Create inhabitant user accounts

.

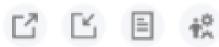

- 1. Create user accounts (uses imported lettable units)
- 2. Export login credentials to csv
- 3. Distribute login credentials to inhabitants (e.g. by letter)

| $\Delta$ | Α            | В           | С          | D     | Е        | F        | G | ŀ |
|----------|--------------|-------------|------------|-------|----------|----------|---|---|
| 1        | Streetname   | Housenumber | PostalCode | City  | Username | Password |   |   |
| 2        | Delftechpark | 5           | 1234AB     | Delft | 1234AB-5 | TXpvmv   |   |   |
| 3        | Delftechpark | 7           | 1234AB     | Delft | 1234AB-7 | iTyvSm   |   |   |
| 4        |              |             |            |       |          |          |   |   |
| 5        |              |             |            |       |          |          |   |   |
| 6        |              |             |            |       |          |          |   |   |

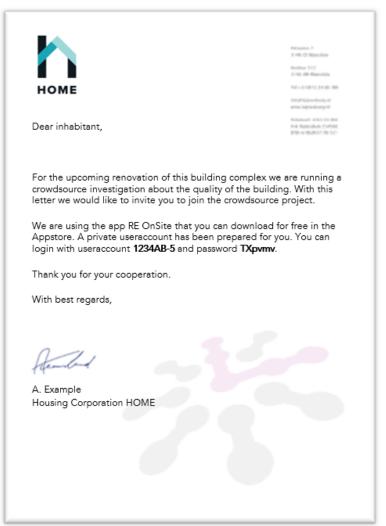

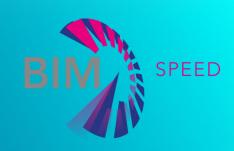

### QUESTIONNAIRE MANAGEMENT

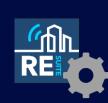

Coupling a BIM model

# Couple a BIM model

• Short summary, watch video for details

Go to RE BIM

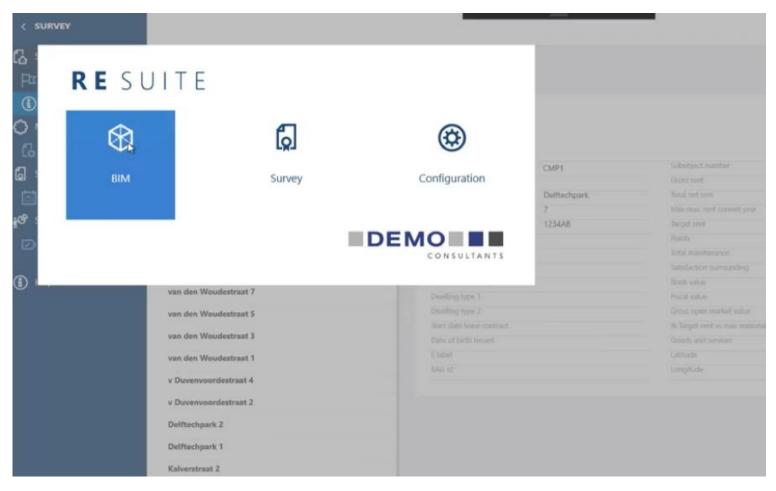

• Select the real estate object

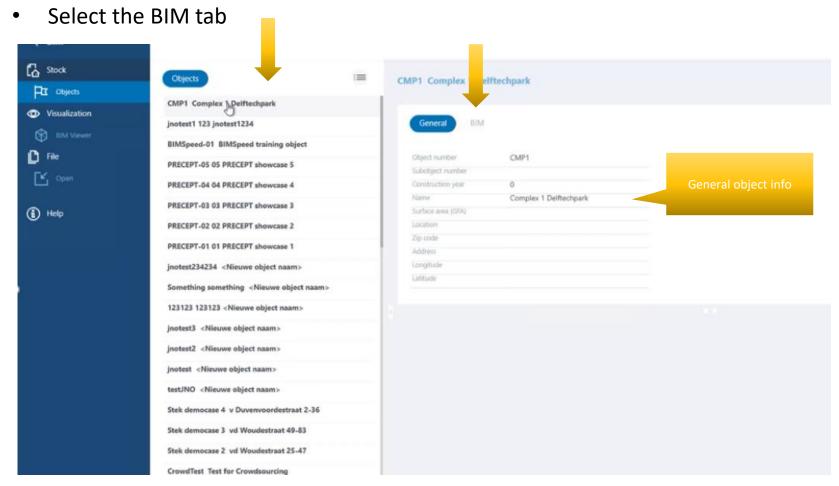

 Click BIMSpeed node in source navigator

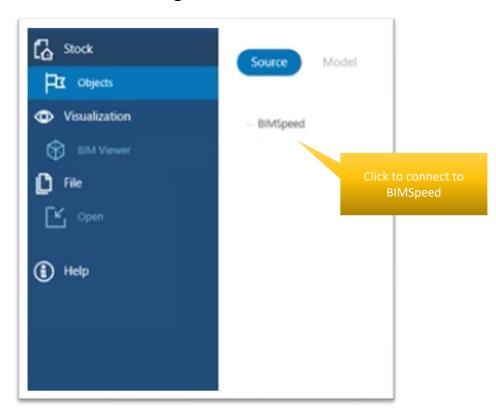

Do SSO login

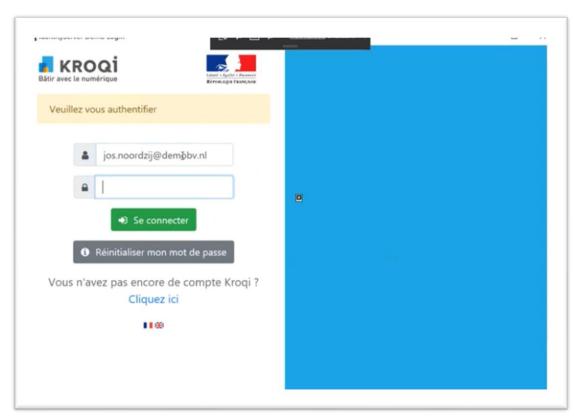

Right mouse click →
 Download ifc from bimspeed

 Leftclick → associate model to real estate object • BIM model coupled

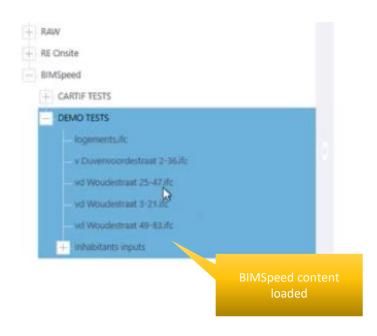

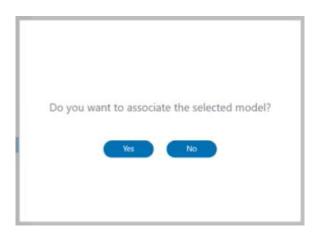

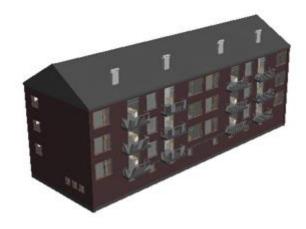

## BIM model requirements

- All IFC Spaces should have the following data / parameters:
  - BIM-speed Streetname (e.g. "Delftechpark")
  - BIM-speed Appartment (e.g. "1")
  - Space boundary data

#### Required parameters

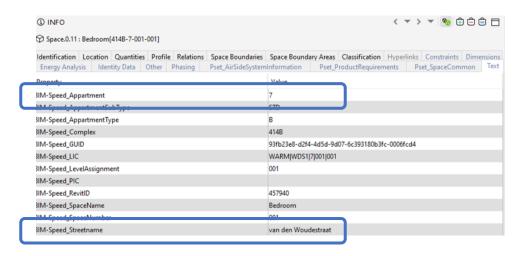

#### Space boundary data

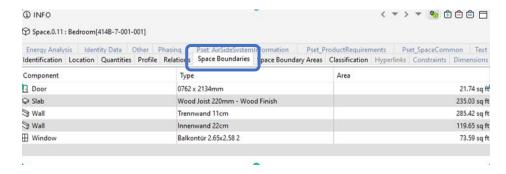

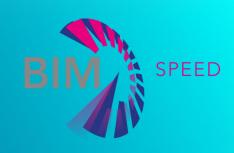

#### QUESTIONNAIRE MANAGEMENT

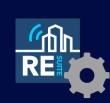

Releasing questionlists

# Releasing questionlists

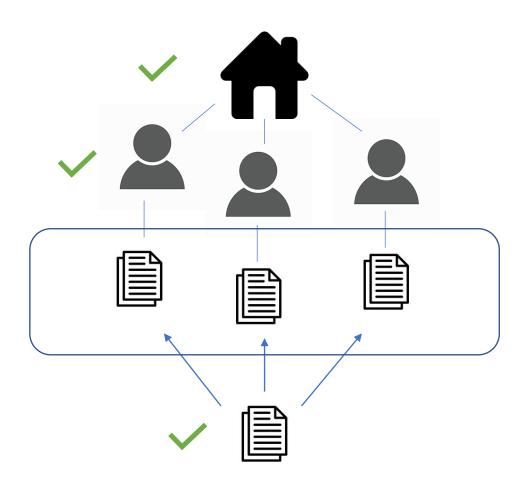

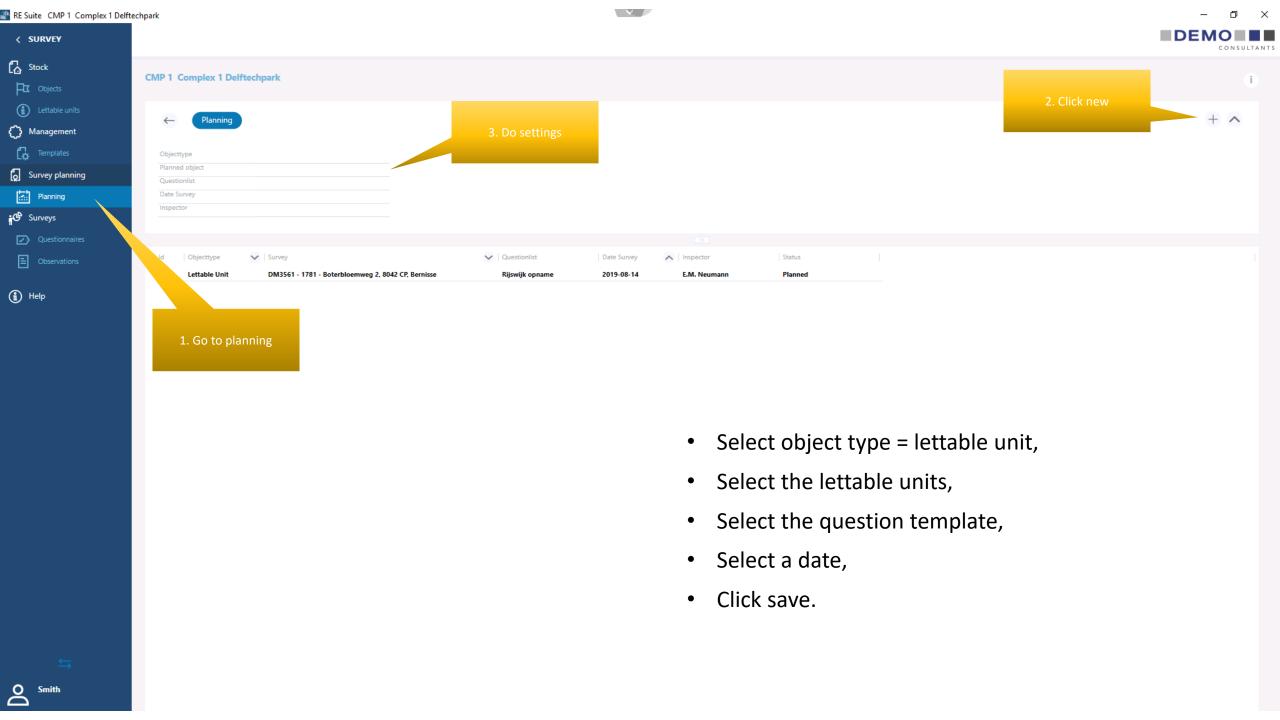

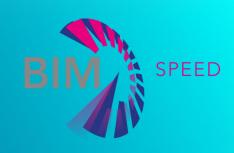

# MOBILE INHABITANTS APP

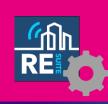

Download, configure, login

#### How it starts for the inhabitant

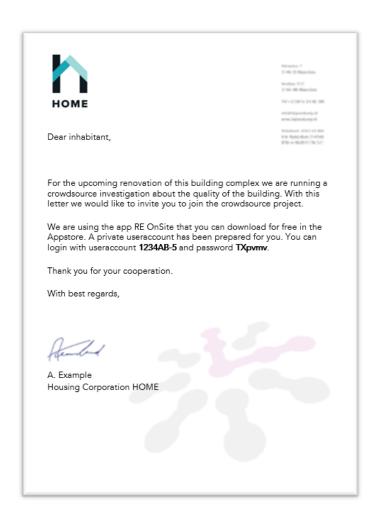

- Inhabitant receives letter with:
  - Invitation for crowdsource project
  - Name of app to download
  - Credentials for login
  - Configuration instructions

#### Inhabitant downloads app from appstore

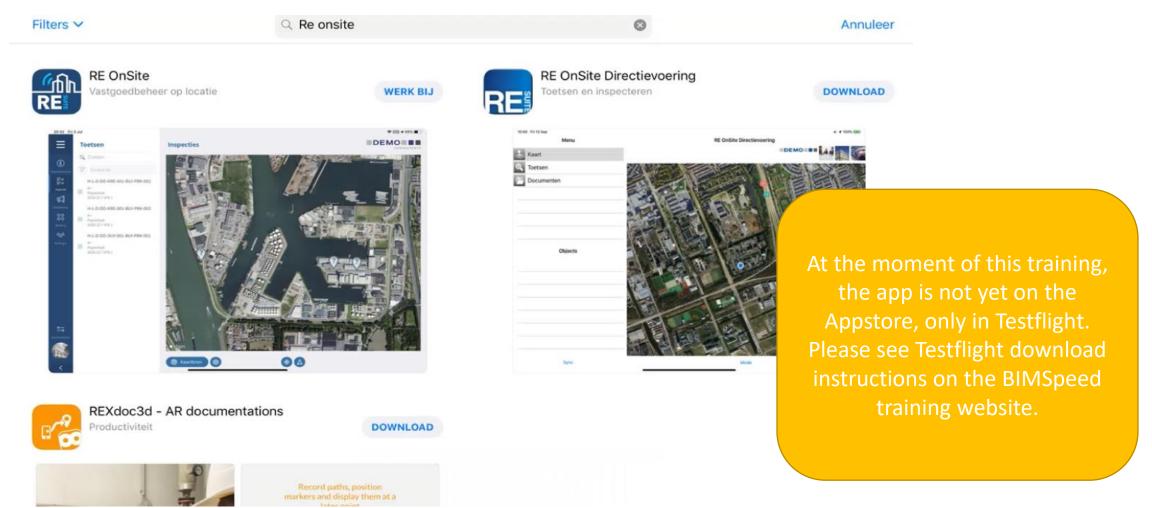

#### Small app configuration step before logging in

- Important before logging in
- This couples the app to the right database, ensuring that login credentials will work.

 THIS SHOULD BE IN THE LETTER

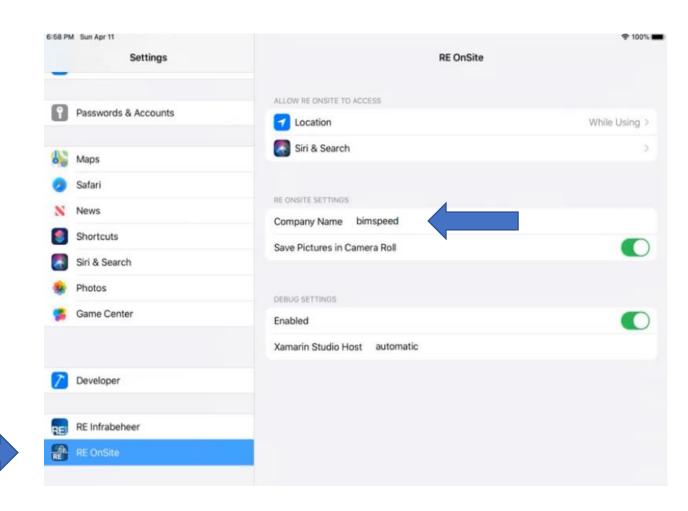

#### Inhabitant logs in with credentials from letter.

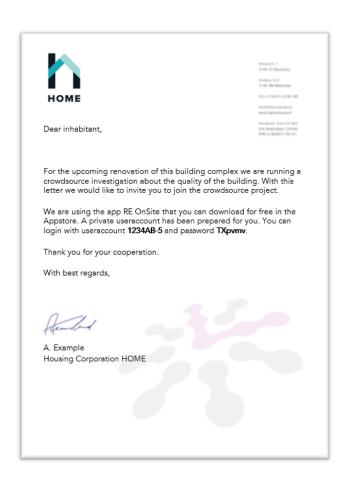

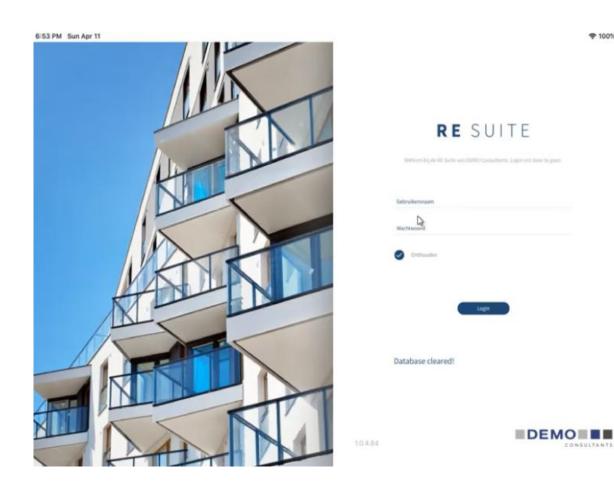

≥ 100%

#### User consent page

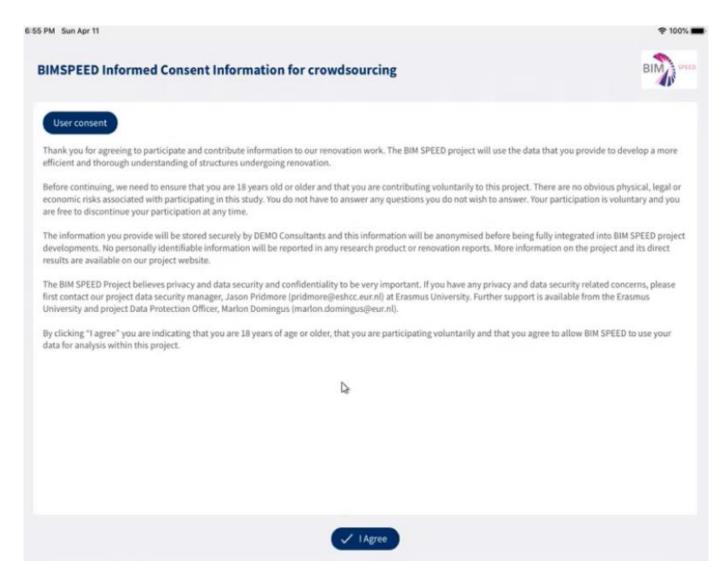

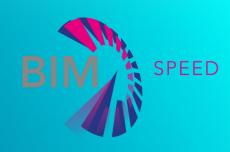

## MOBILE INHABITANTS APP

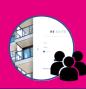

Working with questionnaires

#### Questionnaire page

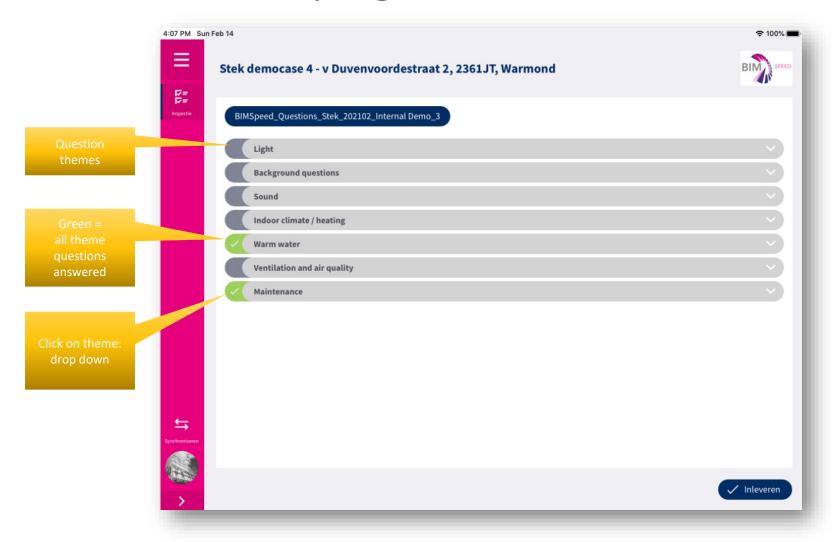

# Dropping down a theme, shows question previews

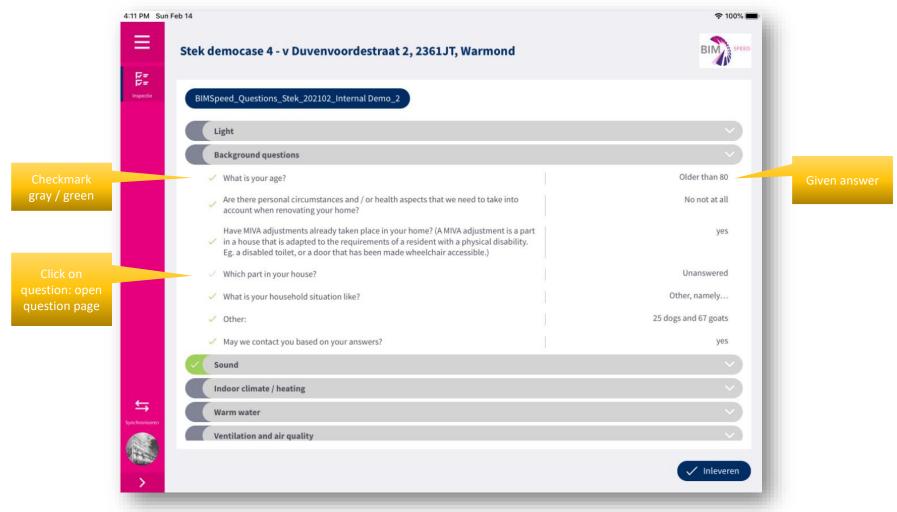

## 3 questiontype Ul's

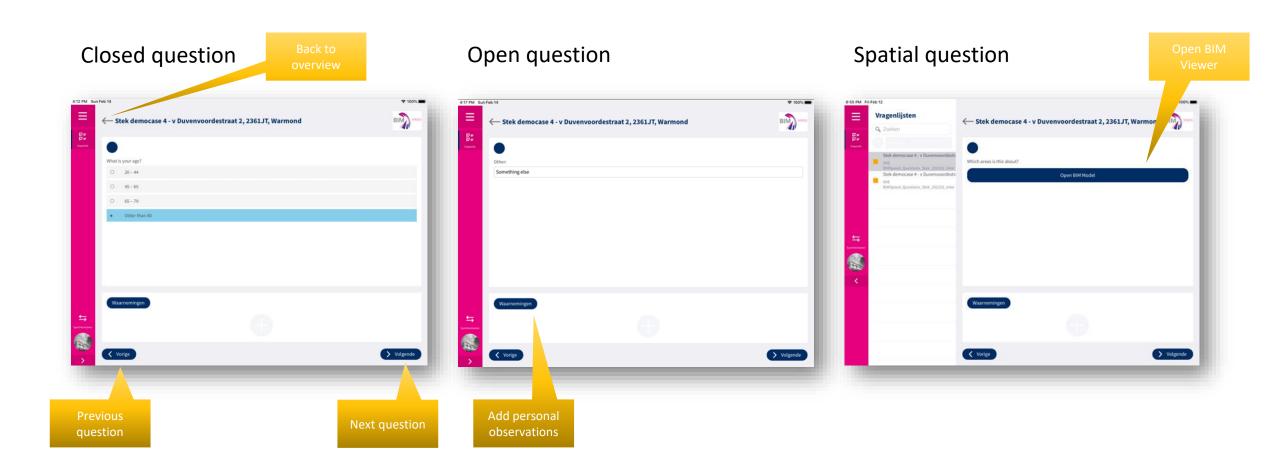

#### Navigating

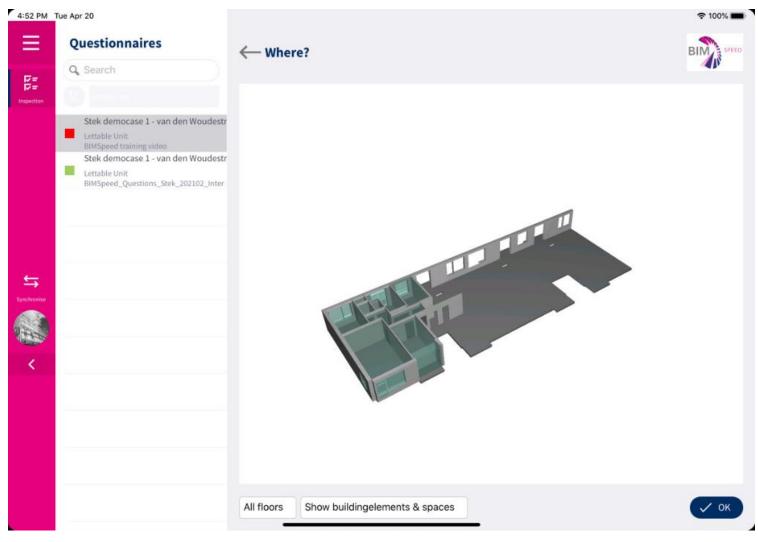

- Model automatically filtered to dwelling of the inhabitant
- Pan
- Rotate
- Zoom

#### Filtering

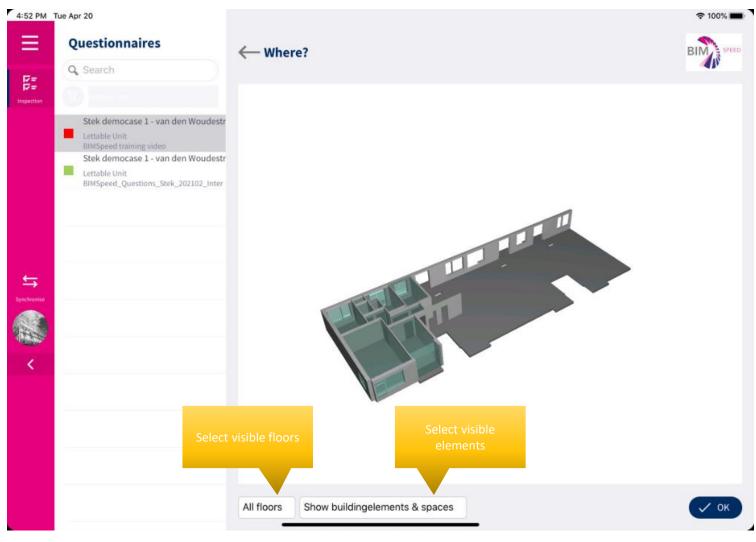

- Show all floors / 1 floor
- Show spaces / building elements only or both

## Selecting spaces

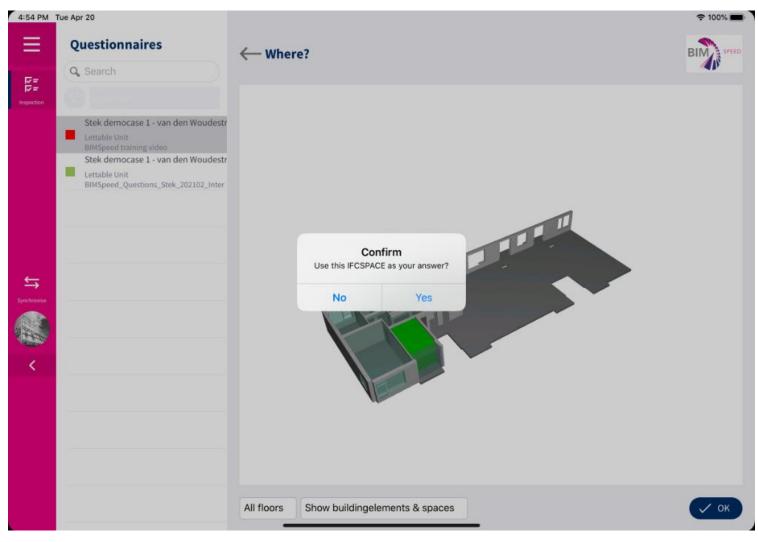

Tap space > confirm selection

## Add personal observations

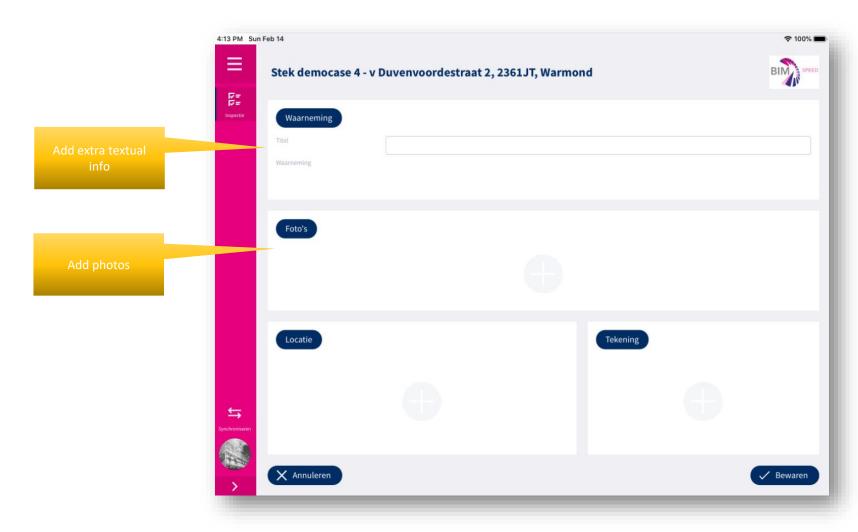

#### Hand in the results

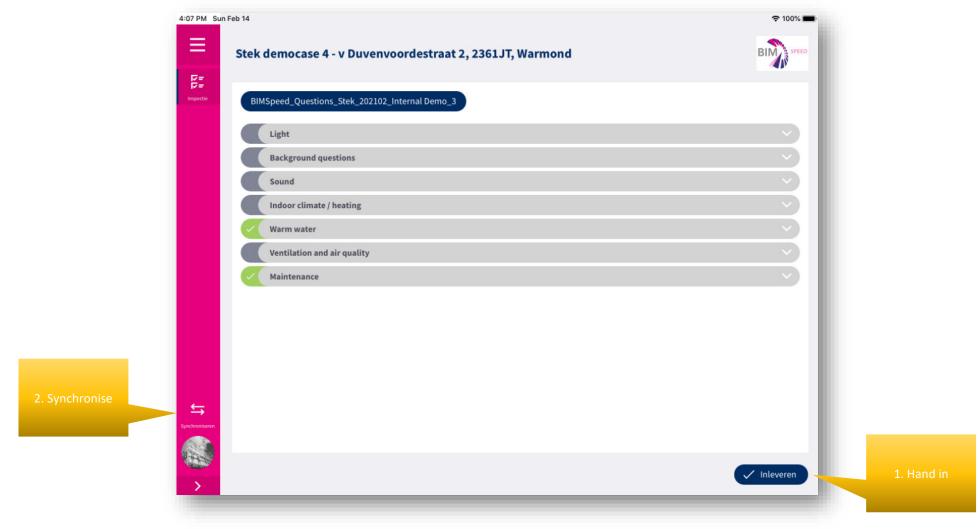

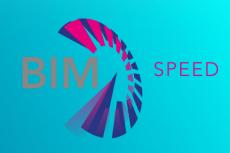

#### QUESTIONNAIRE MANAGEMENT

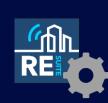

Working with the results

## Processing filled in questionlists

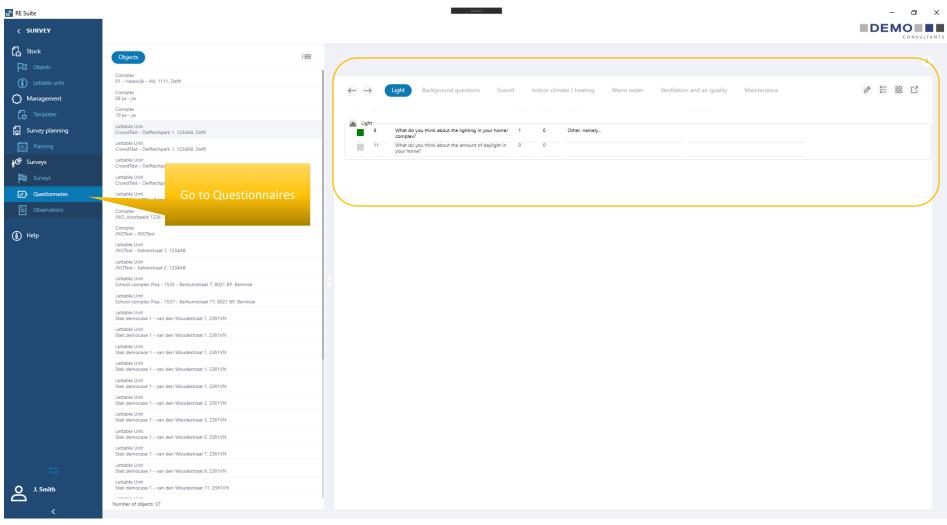

## Processing filled in questionnaires

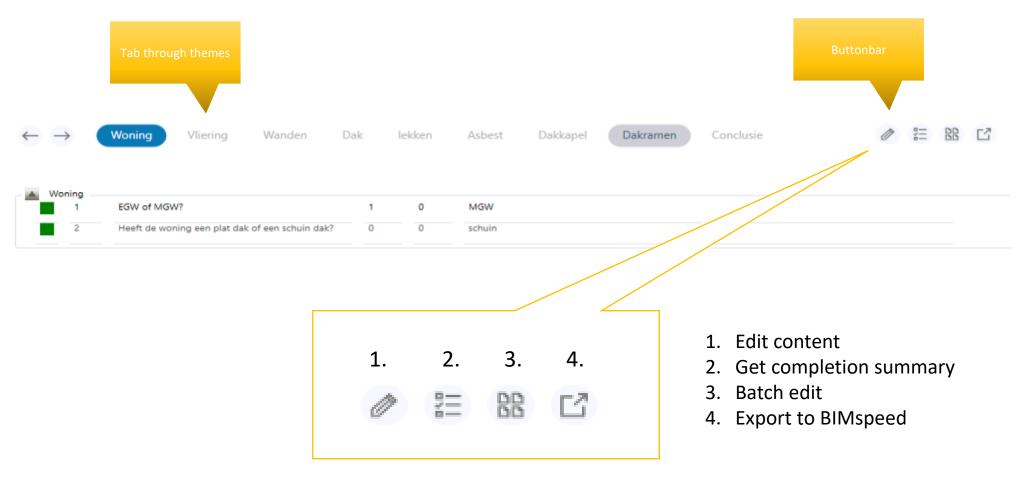

#### Answers exported to BIMSpeed

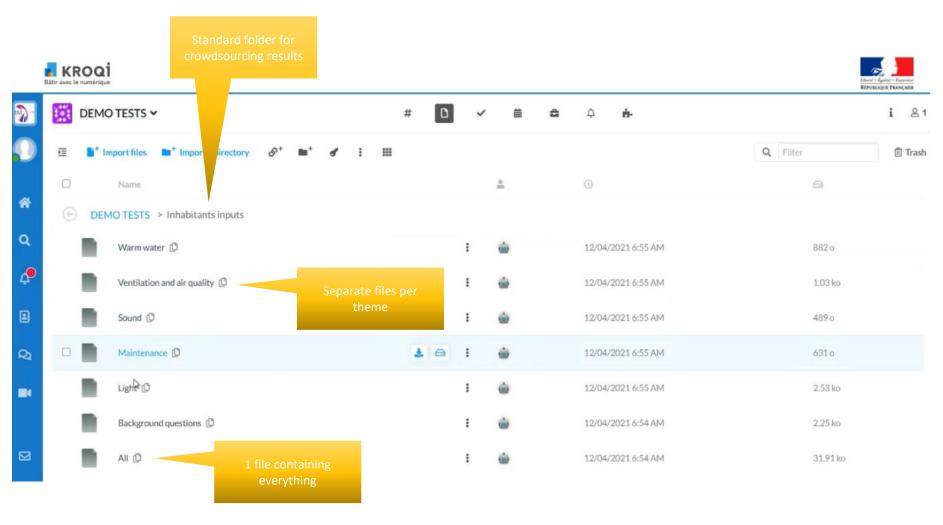

#### JSON structure

- Question Theme
  - Question 1
    - Respondent Answer
    - Respondent Answer
  - Question 2

```
* × 4 4 %
                           Code ▼
        "QuestionListTheme": "Light",
        "Questions": [
            "QuestionText": "This is a spatial question. What is your answer?",
            "RespondentAnswers": [
                "Respondent": "respondent: JNOTest - JNOTest",
                "Answer": "",
                "QuestionListTheme": "Light",
                "Project": "DEMO TESTS"
                "Respondent": "respondent: TestMN1 - Testobject MN 1",
                "Answer": "",
                "QuestionListTheme": "Light",
                "Project": "DEMO TESTS"
                "Respondent": "respondent: 08 jw - jw",
  21
                "Answer": "",
  22
                "QuestionListTheme": "Light",
  23
                "Project": "DEMO TESTS"
  24
  25
  26
  27 -
  28
            "QuestionText": "What do you think of the indoor climate of your home?",
  29 +
            "RespondentAnswers": [
                "Respondent": "respondent: JNOTest - JNOTest",
  32
                "Answer": "Not pleasant",
                "QuestionListTheme": "Light",
                "Project": "DEMO TESTS"
  35
  36 +
  37
                "Respondent": "respondent: TestMN1 - Testobject MN 1",
 38
                "Answer": "Not pleasant",
                "QuestionListTheme": "Light",
  39
Ln: 1 Col: 1
```

#### Contact

info@demobv.nl

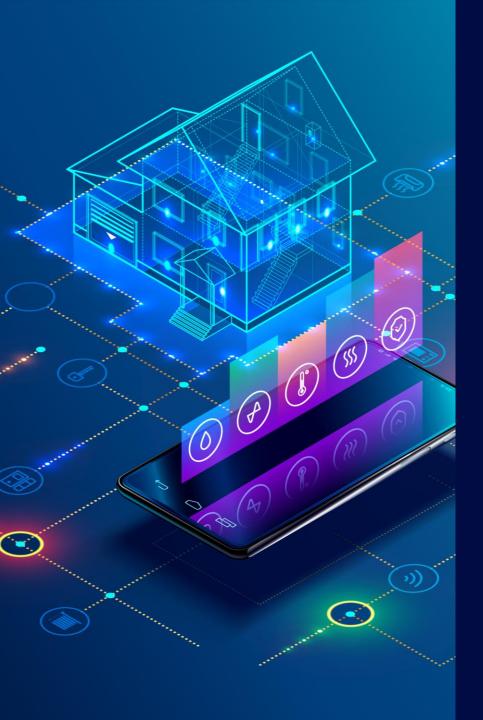

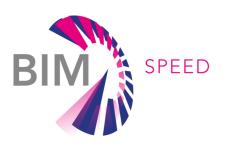

DEMO bv

DEMO Consultants, The Netherlands
Inhabitants Crowdsourcing App
BIM-SPEED Project

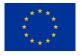

© BIM-SPEED ALL RIGHTS RESERVED. ANY DUPLICATION OR USE OF OBJECTS SUCH AS DIAGRAMS IN OTHER ELECTRONIC OR PRINTED PUBLICATIONS IS NOT PERMITTED WITHOUT THE AUTHOR'S AGREEMENT

THIS PROJECT IS FUNDED UNDER THE EU PROGRAMME H2020-NMBP-EEB-2018 UNDER GRANT AGREEMENT NUMBER: 820553. THE CONTENTS OF THIS PRESENTATION REFLECT ONLY THE AUTHOR'S VIEW AND THE AGENCY AND THE COMMISSION ARE NOT RESPONSIBLE FOR ANY USE THAT MAY BE MADE OF THE INFORMATION IT CONTAINS.